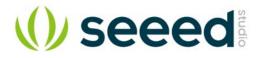

# BeagleBone Green HDMI Cape

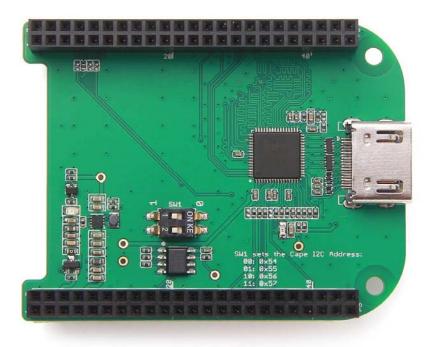

**BeagleBone Green HDMI Cape** is a general integrated HDMI connector for expanding your BeagleBone to a rich variety of peripherals such as computer monitor, video projector, digital television, or digital audio device. This board features a standard HDMI receptacle that can be connected to a monitor with a standard HDMI-to-HDMI cable. All HD signals are supported, and the output resolution is 1280×720. It also can be used to transmit audio information. This product will make your applications based on BeagleBone board more versatile for different circumstances.

#### **Features**

- Plug and play.
- Adapter to different input signal.
- 720P(1280×720) output resolution.

## **Specifications**

| Parameter                | Value                          |
|--------------------------|--------------------------------|
| Input voltage            | 5V/3.3V                        |
| Maxium operating current | 80 mA                          |
| HDMI version             | Version 1.2                    |
| Maxium Output resolution | 1280x720 @60Hz                 |
| Audio transmission       | Available                      |
| Chip                     | IT66121 HDMI Framer(Datasheet) |

## **Platforms Supported**

## **Application ideas**

You can expand your BeagleBone to more multimedia peripherals such computer monitor, video projector, digital television, or digital audio device.

#### Hardware Overview

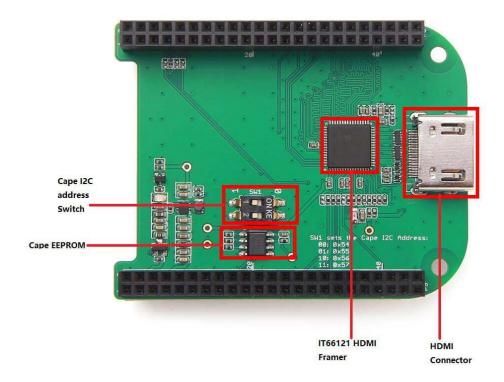

#### IT66121 HDMI Framer

• HDMI Transmitter

#### Cape I2C address Switch

• To switch between different cape address identifier.

#### Cape EEPROM

• EEPROM memory for this cape.

#### **HDMI Connector**

#### **Parts list**

| Parts name                 | Quantity |
|----------------------------|----------|
| BeagleBone Green HDMI Cape | 1        |

## **Getting Started**

#### This part will show you how to start with this product in a few steps.

#### **Preparations**

- BeagleBone Green board × 1.
- USB cable (type A to micro type B) × 1.
- Standard HDMI cable(type A to type A) × 1.

#### Hardware Connection

• Step 1. Please follow below picture to connect the hardware.

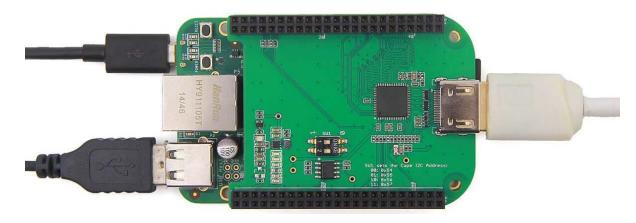

• Step 2. Plug USB cable(type C end) to your PC.

#### Software

- Step 1. Please download Debian 8.10 2018-02-01 4GB SD SeeedStudio IoT image from beaglebone.org.
- Step 2. Please use the Etcher to burn images to SD cards.
- Step 3. We can see the linux command line on the screen.
- Step 4. If we want to use the graphic UI. Please follow below instructions to install lxde. 1sudo apt-get update

2sudo apt-get install Ixde Ixde-core Ixde-icon-theme

#### Trouble shooting

- 1. No BeagleBone desktop operation system is shown on the computer monitor? Try one of following steps.
  - Power down the monitor and restart it.
  - Press RESET button on BeagleBone Green board.
  - Press POWER button on BeagleBone Green board and then press it again.

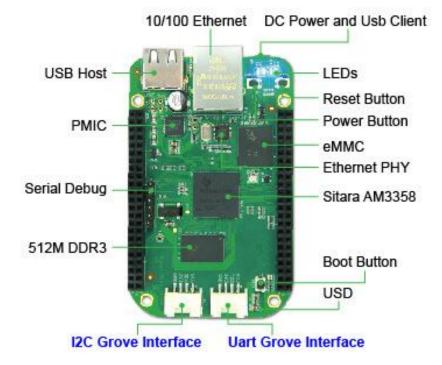

- 2. The computer mouse does not work(not powered)?
  - Press RESET button on BeagleBone Green board and wait it to launch.
- 3. How disassemble BeagleBone Green HDMI Cape quickly?

- Pull(with your hand) the end with HDMI receptacle out first, then pull the other end out. Repeat previous two steps again if it is necessary.
- 4. If the lxde Graphic keeps asking the wicd password, please follow below instructions.
  - Step 1. Please ingore it.

Step 2. Open the terminal, run below commands.
Irm /etc/resolv.conf
2ln -s /run/resolvconf/resolv.conf
3rm /var/lib/wicd/resolv.conf.orig
4ln -s /run/resolvconf/resolv.conf /var/lib/wicd/resolv.conf.orig
5sudo service wicd start
6sudo reboot

- Step 3. Please use the wicd graphic tool to connect to wifi.
- Step 4. We can use wifi, SSH tools.

#### Demo

This video shows how to use BeagleBone Green HDMI Cape to surfing Internet and play audio.

#### Resources

 Schematic files https://raw.githubusercontent.com/SeeedDocument/BeagleBone\_Green\_HDMI\_Cape/m aster/res/Schematic\_Files.zip

## **Tech Support**

Please submit any technical issue into our forum or drop mail to techsupport@seeed.cc.

## **X-ON Electronics**

Largest Supplier of Electrical and Electronic Components

## Click to view similar products for Seeed Studio manufacturer:

Other Similar products are found below :

102990004114991125110990440308010014114990196AIR QUALITY SENSOR V1.3GROVE-HEELIGHT SENSORGROVE LED BAR V2.0GREEN LEDBLE113990194101020193103020137104990382103990021110060702316040004114991375110991029110990049110060862102990383103990283317990279109990366